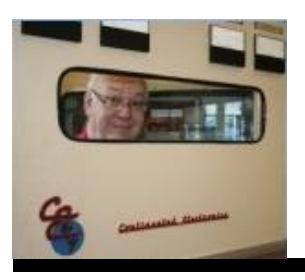

The

## *Broadcasters' Desktop Resource*

*www.theBDR.net … edited by Barry Mishkind – the Eclectic Engineer*

# Focus on Regulation **Meet the ETRS**

*[June 2016] The FCC has been in the middle of updating the Part 11 Rules on EAS for what seems a half-century. However, during June, the Commission has put out a bunch of NPRMs, including on one EAS, and announced they had already adopted the EAS Test Reporting System (ETRS) to be used for the National EAS Test in September. The ETRS went live on June 28th .*

The ETRS is ready, even if you were not, with a requirement that your station(s) register by August  $26<sup>th</sup>$ , ready to report on the NPT scheduled for September 28<sup>th</sup>.

In the Public Notice just released, there now are step-by-step instructions for registering, even though some of these steps are not particularly intuitive. In order to give you an opportunity to assemble the needed information before going to the web site, what follows are the instructions from the FCC.

The form you are required to fill out now is named: "Form One." "Forms Two and Three" appear to be the reporting pages, to be used in September. However, there is a form you need before Form One – to get a registration number.

## **GETTING STARTED**

To register for ETRS and access Form One, EAS Participants must visit the ETRS page of the [Commis](https://www.fcc.gov/general/eas-testreporting-system)[sion's website](https://www.fcc.gov/general/eas-testreporting-system) and the click on the ETRS Registration Page link. It will look like this:

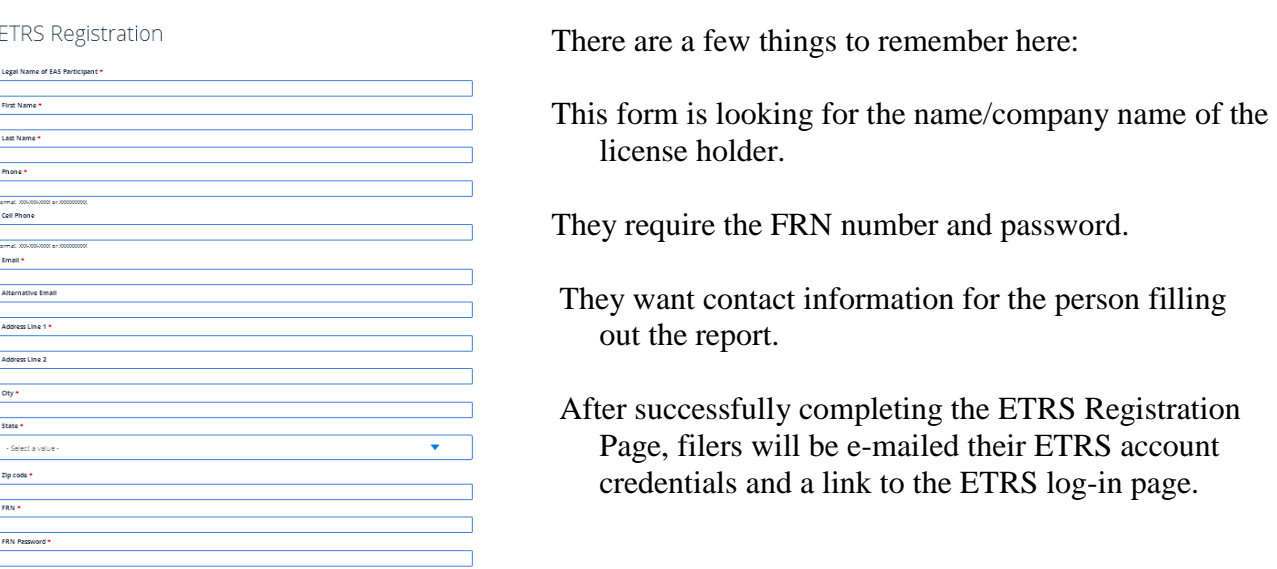

When EAS Participants click on the emailed link and log into ETRS, they will view the ETRS Homepage, which will provide instructions on how to access Form One.

#### **FORM ONE**

Once you get your credentials for ETRS, you can fill in Form One. This is the one required to be done by August  $25<sup>th</sup>$ , so you are able to enter your reception of the September  $28<sup>th</sup>$  NPT.

One thing that could cause issues here: The ETRS uses cookies, so if you have multiple stations, you may find yourself logged into one you are not working on. If so, then you click on the user name in the upper-right corner for a drop-down menu to log-out and then log-in with the different password.

Perhaps to reduce confusion and the need to re-answer questions, the FCC says: "It is recommended that large EAS Participants (e.g. EAS Participants with several facilities) request that at least one of their filers serve as a "coordinator." Coordinators will have the ability to "batch" file, as well as viewing records, update forms, and generate reports from all data associated with other filers that share the same FCC Registration Number (FRN).

The FCC has offered an address should you require help. Filers may contact Bureau Staff for assistance in completing Form One at [ETRS@fcc.gov.](mailto:ETRS@fcc.gov) We have been told there is a Staff member assigned to this, so replies should be prompt.

#### **THE FIRST FORM**

If you now are ready for Form One, the very first question requires care. FCC Staff have state that they are, at this time, only looking for main stations. Currently, under Section 11.11(b) of the Commissions Rules, FM translators are not required to file in the ETRS system.

#### Form One - Identifying and Background Information Again, the FCC seems highly Test Cycle Nationwide EAS Test - September 28, 2016 concerned with the legal name of the station, and cautions about **Participant Information** Ù **Legal Name of EAS Participant** being "precise" when filling out FCC. the form. **FCC Registration Number (FRN) EAS Participant Type** Radio Broadcaster Specifically, they want the legal Facility ID Number\* name to be the same as on the ETRS Registration. This may not Please put the Facility ID in the box above and hit Tab. The call sign and latitude/longitude should autopopulate. If they do not, you may look it up: Look up Call Sign, Facility ID. Latitude and Longitude be the same as on the station Call Sign\* authorization, since the form says: City of Licensure\* "EAS Participants that are owned by a larger entity should accurately County of Licensure' enter the owning entity's legal **State of Licensure** name in the Owner of EAS -- Select One --Participant field in Form One."Owner of EAS Participant @

#### Still on Form One, there is more info to be added.

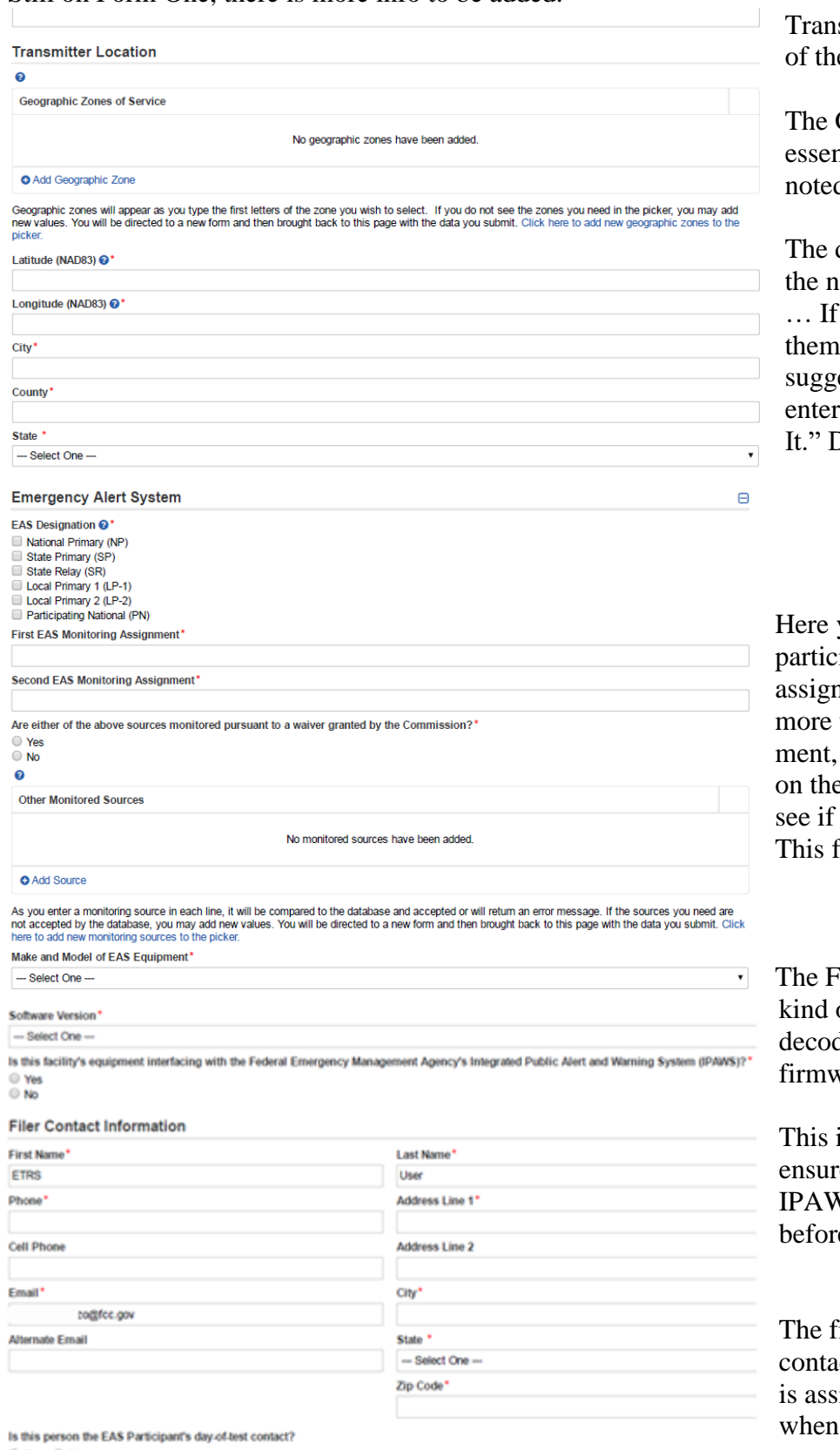

Last Name\*

smitter location is the location e daytime transmitter.

Geographic Zone is htially the Operational Area d in your State EAS Plan.

drop down box should have ame of your Geographic Zone not, you are prompted to get from another page. We est going to [fccinfo.com](http://www.fccinfo.com/) and ing the call sign, click "Map" Decimal 83 is there for you!

you can note your station's ipation level and monitoring assignments. – If you do not have than one monitoring assignjust put "vacant" or "N/A" e line, contact your SECC and a second source can be found. for can be edited later!

CC wants to know what of EAS unit (encoder/ der) you have and the vare/software version used.

is a good time to check to e you have a fully compliant VS CAP system in operation e filling the form out.

inal section seeks more ct information, including who igned to log in and report the NPT is sent.

O Yes ® No

#### Day-of-Test Contact Information

First Name\*

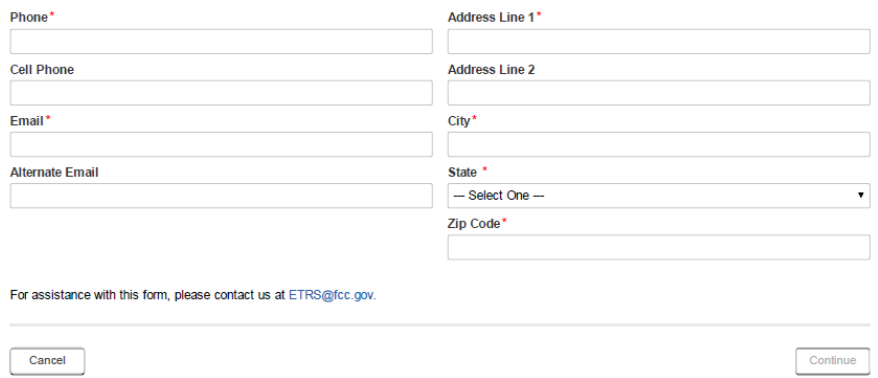

#### **BUT WAIT! THERE IS MORE!**

Yes, there is a Form Two – Day of Test Reporting.

Form Two is simpler, and should pre-populate once you enter the contact information. But then there also is Form Three – Receipt of EAS Message, asking for some more information and explanation for any issues.

Form Two must be filled out within 24 hours after a test.

These forms are under review and may change over the next month or so, but early screen shots looked like this:

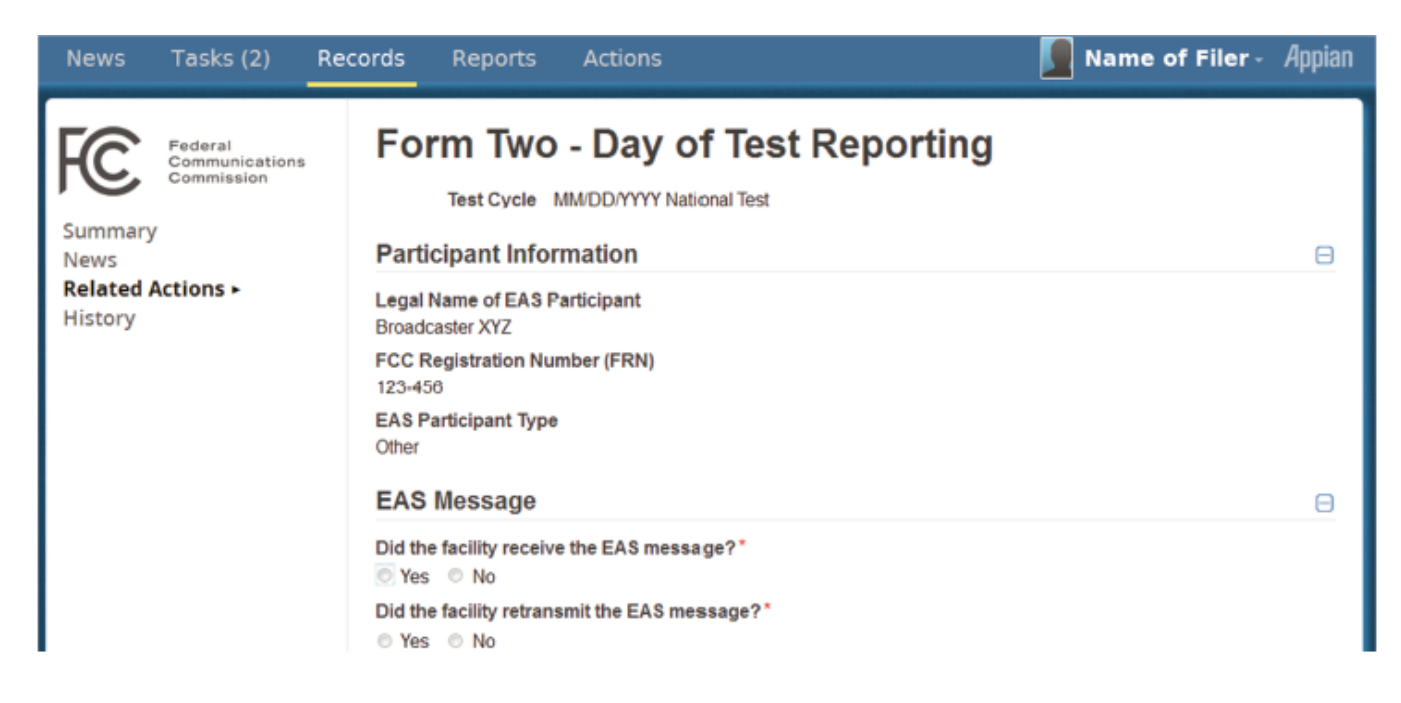

And then …. some more details are requested, about the test itself.

### **FORM THREE**

Form Three will be due within 45 days of the test.

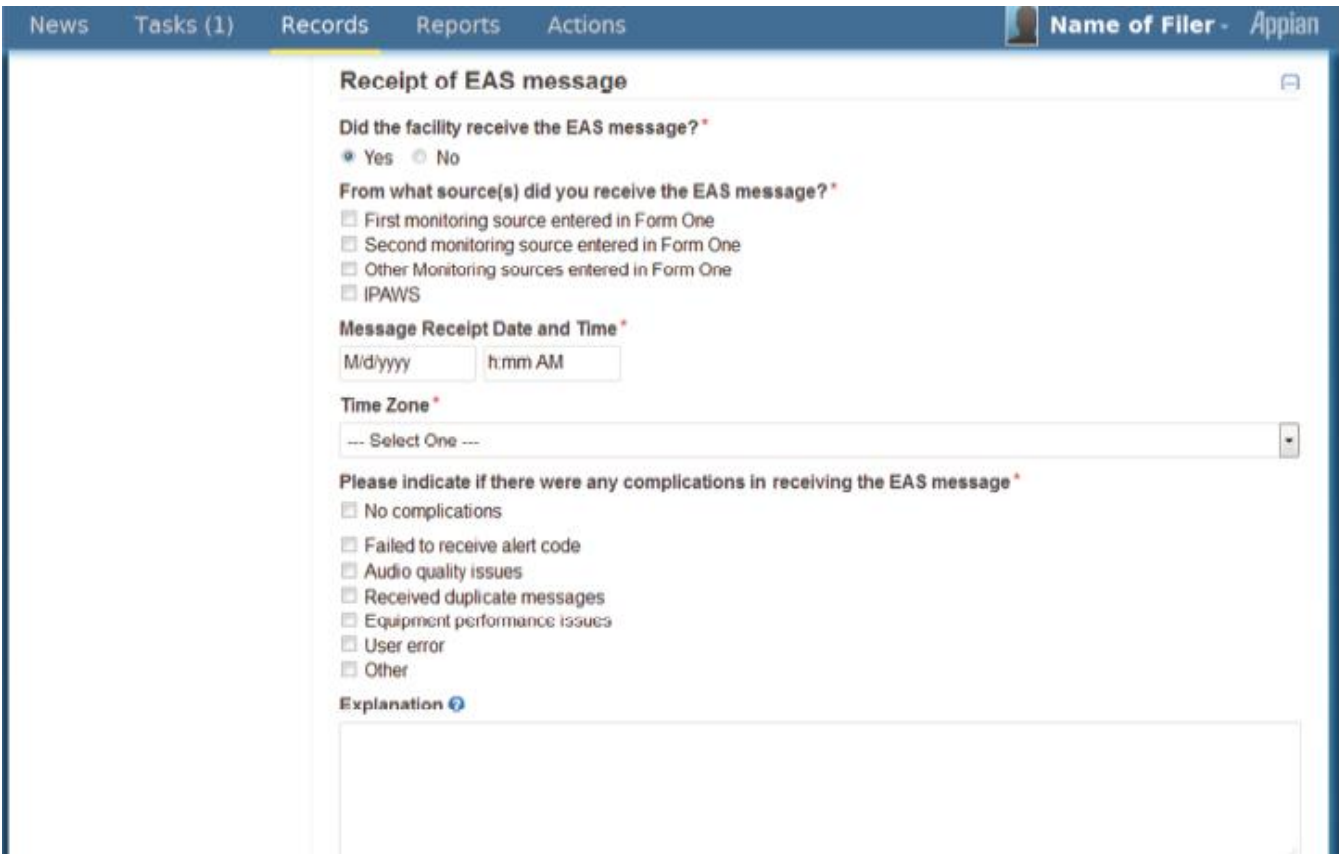

We can expect more information as we get closer to September  $28<sup>th</sup>$ , but again, the FCC has set up a contact/answer person. You can send your questions to **ETRS@fcc.gov.** 

We will also post more information on the BDR as it comes in.

If you would like to be notified when more information is posted, please take 30 seconds and sign up for the one-time-a-week BDR Newsletter [here.](http://lists.thebdr.net/mailman/listinfo/bdr)

- - -

- - -

# *[Return to The BDR Menu](https://www.thebdr.net/)*